2024/05/06 01:28 1/1 Rejecting planned duties

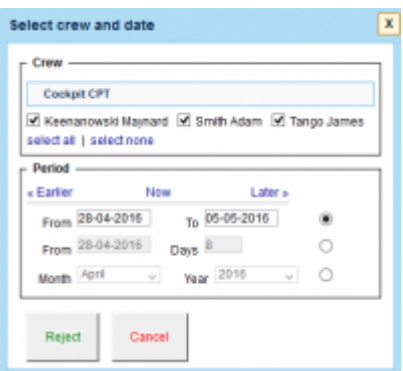

Reject duties pop-up window

When you click on **Reject** duties button in the Plan mode of Crew Duties screen, Leon will open a popup window as per screenshot.

This will allow you to choose **crew** and **period of time** that you want to reject the changes for. Once you have selected this, after clicking on **Reject**, the duties chosen in this pop-up window will be removed from the plan.

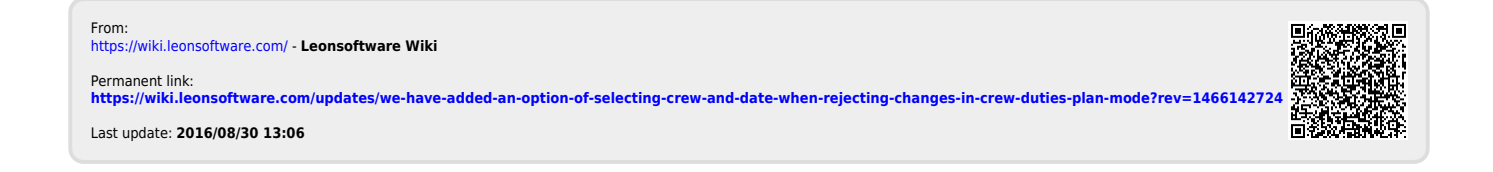